# OSPF如何將預設路由注入末節或完全末節區域

## 目錄

簡介 必要條件 需求 採用元件 慣例 設定 網路圖表 組態 驗證 檢查末節區域中的OSPF資料庫 檢查完全末節區域中的OSPF資料庫 疑難排解 相關資訊

## 簡介

本文說明開放最短路徑優先(OSPF)如何將預設路由注入末節或完全末節區域。

## 必要條件

## 需求

本文件沒有特定需求。

## 採用元件

本文件所述內容不限於特定軟體和硬體版本。

### 慣例

如需文件慣例的詳細資訊,請參閱[思科技術提示慣例。](http://www.cisco.com/en/US/tech/tk801/tk36/technologies_tech_note09186a0080121ac5.shtml)

## 設定

本節提供用於設定本文件中所述功能的資訊。

#### 網路圖表

本檔案會使用下圖中所示的網路設定。

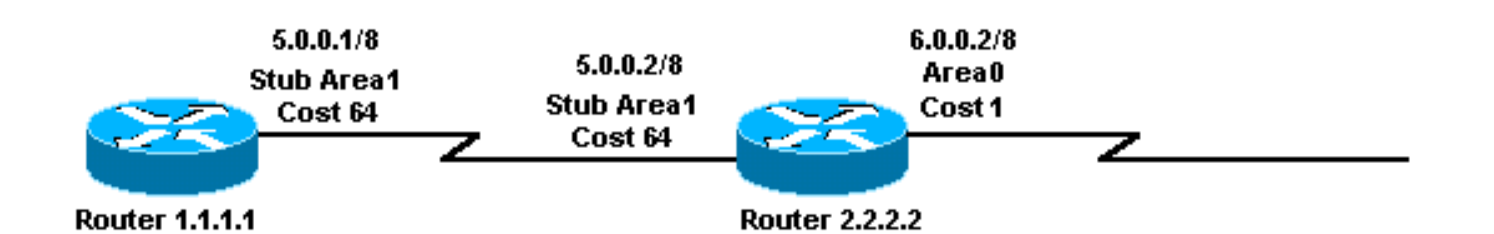

### 組態

本文檔使用此處顯示的配置。

- 路由器1.1.1.1
- 路由器2.2.2.2

#### 路由器1.1.1.1

Current configuration:

hostname r1.1.1.1

```
interface Loopback0
 ip address 1.1.1.1 255.0.0.0
```

```
interface Serial2/1/0
 ip address 5.0.0.1 255.0.0.0
```

```
router ospf 2
 network 5.0.0.0 0.255.255.255 area 1
 area 1 stub
```
end

#### 路由器2.2.2.2

```
Current configuration:
hostname r2.2.2.2
interface Loopback0
 ip address 2.2.2.2 255.0.0.0
interface Serial0/1/0
 ip address 5.0.0.2 255.0.0.0
interface ATM1/0.20
 ip address 6.0.0.2 255.0.0.0
router ospf 2
 network 5.0.0.0 0.255.255.255 area 1
 network 6.0.0.0 0.255.255.255 area 0
 area 1 stub
```
end

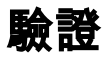

本節提供的資訊可用於確認您的組態是否正常運作。

[Cisco CLI Analyzer\(僅供](http://cway.cisco.com/go/sa/)[已註冊客戶使用\)支援某些](http://tools.cisco.com/RPF/register/register.do) show 指令。使用 Cisco CLI Analyzer 檢視 show 指令輸出的分析。

- show ip ospf database 顯示鏈路狀態通告(LSA)清單並將其鍵入鏈路狀態資料庫。此清單僅顯 示LSA報頭中的資訊。
- show ip ospf database summary *<link-state id>* 顯示區域邊界路由器(ABR)摘要鏈路。
- show ip route 顯示路由表的當前狀態。

#### 檢查末節區域中的OSPF資料庫

末節區域的ABR生成一個鏈路ID為0.0.0.0的彙總LSA。即使它沒有預設路由,也會如此。您可以通 過show ip ospf database命令看到這種情況。

#### r2.2.2.2#**show ip ospf database**

OSPF Router with ID (2.2.2.2) (Process ID 2)

Router Link States (Area 0)

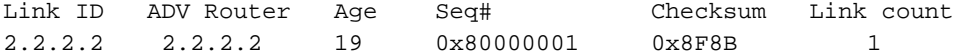

Summary Net Link States (Area 0)

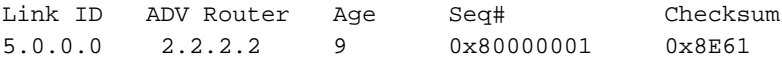

Router Link States (Area 1)

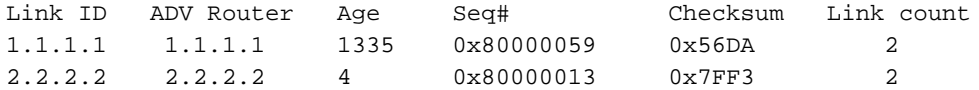

Summary Net Link States (Area 1)

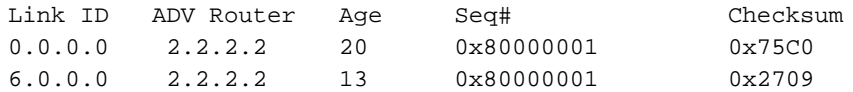

#### r2.2.2.2#**show ip ospf database summary 0.0.0.0**

OSPF Router with ID (2.2.2.2) (Process ID 2)

Summary Net Link States (Area 1)

 LS age: 184 Options: (No TOS-capability, DC) LS Type: Summary Links(Network) Link State ID: 0.0.0.0 (summary Network Number) *!--- The ABR (Router 2.2.2.2) injects a default route !--- into the stub area.* Advertising Router: 2.2.2.2 LS Seq Number: 80000001 Checksum: 0x75C0 Length: 28 Network Mask: /0 TOS: 0 Metric: 1 r2.2.2.2#**show ip route 0.0.0.0** % Network not in table *!--- The ABR (Router 2.2.2.2) does not have a default route*

*!--- in its routing table.* r1.1.1.1#**show ip route ospf** O IA 6.0.0.0/8 [110/65] via 5.0.0.2, 00:04:23, Serial2/1/0 O\*IA 0.0.0.0/0 [110/65] via 5.0.0.2, 00:04:23, Serial2/1/0

#### 檢查完全末節區域中的OSPF資料庫

如果將末節區域示例中的區域1從末節區域更改為完全末節區域,則ABR仍會將0.0.0.0彙總LSA注入 區域1。唯一的區別是其他彙總LSA不會傳送到完全末節區域。

注意:僅對ABR進行了配置更改。no-summary語句已新增到其OSPF配置中:area 1 stub nosummary。

此命令輸出顯示OSPF資料庫在完全末節區域中的外觀。

#### r2.2.2.2#**show ip ospf d atabase**

OSPF Router with ID (2.2.2.2) (Process ID 2)

Router Link States (Area 0)

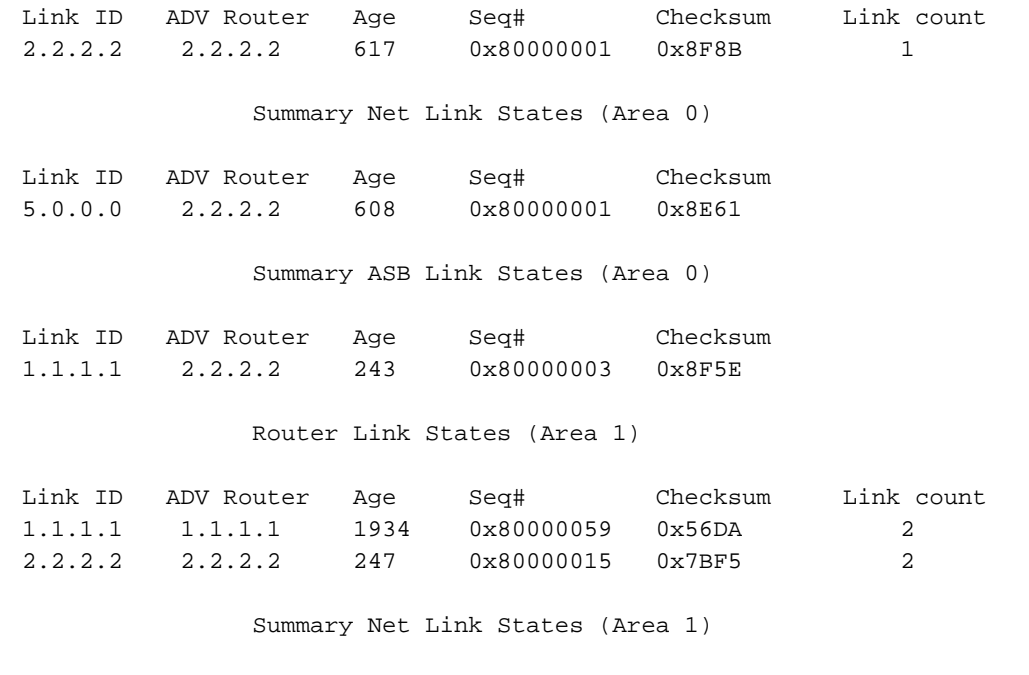

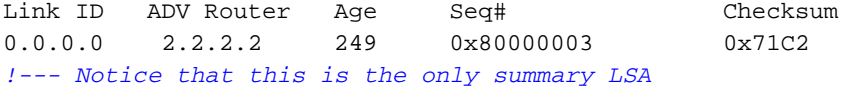

*!--- in the totally stub area.* r1.1.1.1#**show ip route ospf** O\*IA 0.0.0.0/0 [110/65] via 5.0.0.2, 00:04:11, Serial2/1/0

ABR不生成6.0.0.0/8的彙總LSA。因此,路由器1.1.1.1不再具有6.0.0.0/8的路由。此路由器唯一的 區域間路由是預設路由。

## 疑難排解

目前尚無適用於此組態的具體疑難排解資訊。

## 相關資訊

- <u>[OSPF資料庫說明指南](http://www.cisco.com/en/US/tech/tk365/technologies_white_paper09186a0080094202.shtml?referring_site=bodynav)</u>
- <u>[OSPF支援頁](http://www.cisco.com/en/US/tech/tk365/tk480/tsd_technology_support_sub-protocol_home.html?referring_site=bodynav)</u>
- [IP 路由支援頁面](http://www.cisco.com/en/US/tech/tk365/tsd_technology_support_protocol_home.html?referring_site=bodynav)
- [技術支援與文件 Cisco Systems](http://www.cisco.com/cisco/web/support/index.html?referring_site=bodynav)